**Triple BEAST**

Bene's Advanced Stepper Drive

# **3-Achsen Hochleistungsendstufe für Schrittmotoren mit integrierter Interfacekarte für** Ethernet

# **Installationshandbuch**

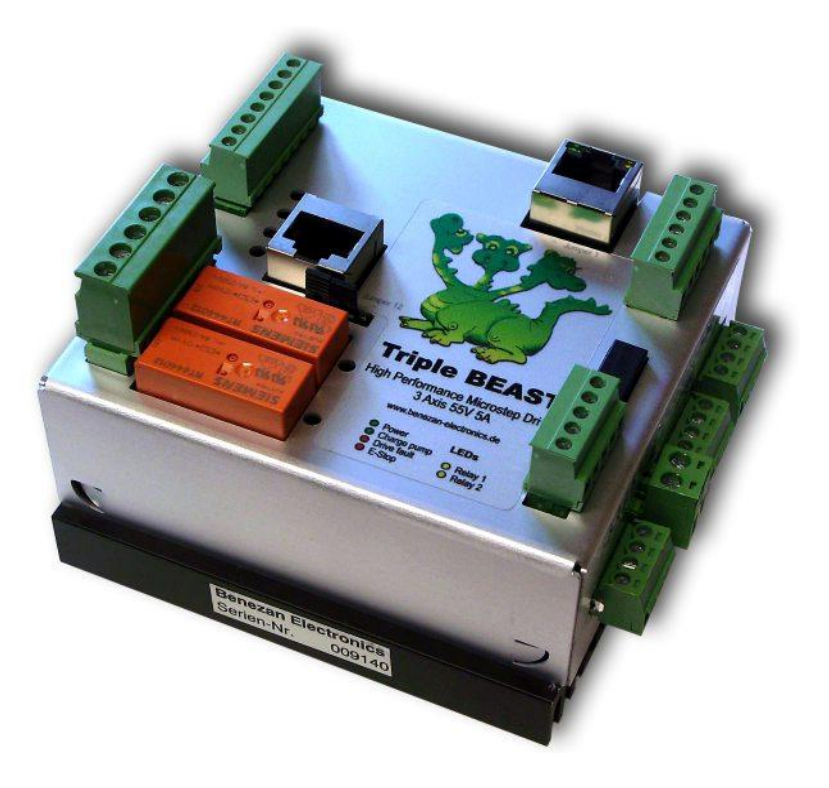

#### **Produktkurzbeschreibung**

Das "Triple BEAST" ist eine komplette Schrittmotorsteuerung für drei Achsen. Alle Komponenten für die Steuerung einer kleinen Fräs-, Gravier-, oder Drehmaschine sind in ein Gehäuse mit Abmessungen von nur 100x102x55mm integriert. Lediglich ein Netzteil für die Stromversorgung ist noch erforderlich. Der Aufwand für Montage, Verdrahtung und die Fehlermöglichkeiten werden dadurch auf ein Minimum reduziert.

Das Triple BEAST bietet zu äußerst geringen Kosten alle Vorteile der einzelnen BEAST Endstufe, wie z.B. der sehr geräuscharme Motorlauf mit kontinuierlicher Sinuskommutierung und kompletten Kurzschluss und Überlastschutz. Lediglich der maximale Strom und die maximale Betriebsspannung sind gegenüber dem "großen Bruder" auf 5A und 55V eingeschränkt. Für Anwendungen mit 4 Achsen, oder wenn ein stärkerer Motor benötigt wird, steht eine Anschlussmöglichkeit für eine zusätzliche Endstufe zur Verfügung.

Die Netzwerk-Version des Triple BEAST ist für den Betrieb mit der Beamicon2-CNC-Steuerungssoftware ausgelegt. Für die Datenübertragung vom PC wird eine normale Netzwerkverbindung mit RJ45-Kabel benutzt. Es wird kein LPT-Port benötigt, und die bekannten Beschränkungen der Schrittfrequenz und Probleme mit dem Timing gehören der Vergangenheit an.

# **Sicherheitshinweise**

Die Triple-BEAST-Schrittmotorsteuerung darf nur von qualifiziertem Fachpersonal installiert und in Betrieb genommen werden. Lesen sie bitte die Bedienungsanleitung sorgfältig durch und beachten Sie alle Anweisungen genau. Eine unsachgemäße Installation oder Bedienung des Geräts kann zu Beschädigungen der Elektronik oder der Maschine führen und Gefahren für die Gesundheit des Bedienungespersonals zur Folge haben. Der Anlagenhersteller, der die Elektronik und andere Komponenten zur Gesamtanlage zusammenbaut, und der Anlagenbetreiber sind für die Einhaltung der gesetzlichen Vorschriften verantwortlich.

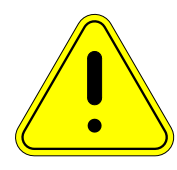

**Achtung Lebensgefahr!** Betreiben Sie das Gerät ausschließlich mit einer vom Stromnetz isolierten Spannungsquelle und achten Sie auf die Einhaltung der in den technischen Daten angegebenen Grenzwerten! Maschine, Motor und Gehäuse müssen vorschriftsmässig geerdet werden. Mit Netzspannung betriebene Geräte müssen von einem Fachmann überprüft und abgenommen werden. Machen Sie die ersten Tests mit demontierten Motoren oder entfernen Sie Antriebsriemen oder Kupplungen. Damit vermeiden Sie Verletzungen oder Beschädigungen durch unerwartete Bewegungen der Maschine.

# **Systemvoraussetzungen**

Um ein funktionsfähiges Antriebssystem zu erhalten, sind zusätzlich zur Triple-BEAST-Steuerung folgende Komponenten erforderlich:

- 1. Ein bis drei zweiphasige Schrittmotoren mit einem Nennstrom zwischen 1,4 und 5A (bis 6A mit Einschränkungen). Drei- oder fünfphasige Motoren oder hochohmige Motoren aus Druckern und Diskettenlaufwerken sind nicht geeignet.
- 2. Ein Netzteil für die Spannungsversorgung. mit einer Ausgangsspannung zwischen 24 und 55V. Eine Stabilisierung ist nicht unbedingt erforderlich. Genauere Auswahlkriterien sind im Kapitel [0](#page-3-0) aufgeführt.
- 3. Ein PC mit Beamicon2-CNC-Software und ein RJ45-Netzwerkkabel (Patchkabel). Bitte beachten Sie, dass diese Version des Triple BEASTs *nicht* mit Mach3, Eding-CNC, LinuxCNC oder ähnlicher Software kompatibel ist. Hierfür ist alternativ eine Version mit LPT-Schnittstelle erhältlich.

# **Empfohlene Motoren**

In der unten stehenden Tabelle sind einige empfohlene Kombinationen mit Motoren von Benezan Electronics aufgelistet. Die genannten Anwendungen geben nur eine ungefähre Auswahl wieder. Falls sie eine genauere Berechnung der Antriebe wünschen, können Sie sich gerne mit Benezan Electronics in Verbindung setzen.

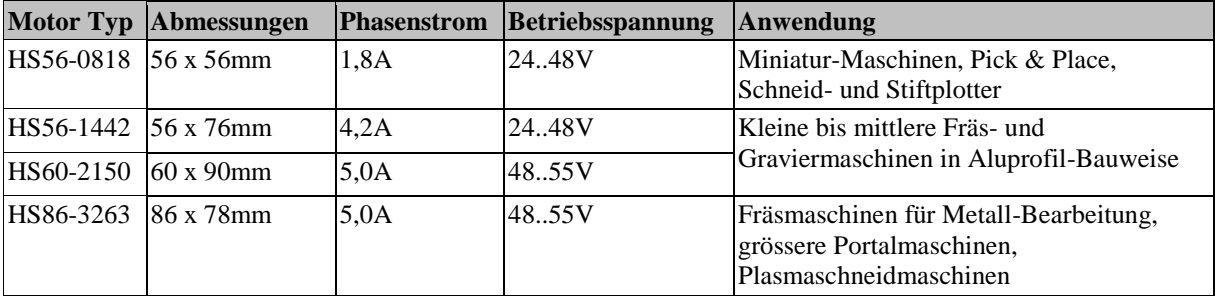

Die Triple BEAST Steuerung arbeitet auch mit vielen Motoren anderer Hersteller zusammen. Bitte achten Sie jedoch darauf, möglichst nur moderne Hybridmotoren zu verwenden, die für Microschrittbetrieb geeignet sind. Die besten Ergebnisse und höchste Dynamik erreichen Sie mit Motoren der Flanschgröße 56 bis 60mm und Phasenströmen von 3 bis 5A. Der Betrieb von größeren Motoren mit 86mm Flanschmaß ist möglich, jedoch mit Einschränkungen verbunden. Bei Motoren mit 6A Nennstrom wird das volle Drehmoment nicht erreicht, da die Endstufe nur max. 5A liefert. Bei großen Motoren mit 4A Nennstrom können wegen der hohen Induktivität keine hohen Drehzahlen erreicht werden.

Wenn Sie gleichzeitig hohes Drehmoment und hohe Geschwindigkeit benötigen, ist der Einsatz einer BEAST Einzelendstufe ratsam, die höhere Betriebsspannung und Motorströme bis 10A ermöglicht. Falls nur ein Motor mit höherer Leistung benötigt wird, etwa für eine schwere Z-Achse, ist die Kombination mit Triple-BEAST und einzelnem BEAST als 4. Achse möglich.

# **Installation**

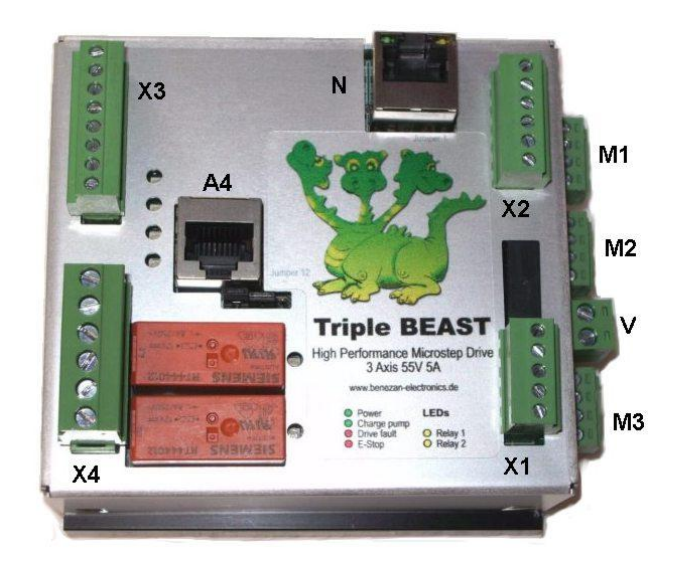

# **Anschlüsse Übersicht**

Alle Klemmennummern sind entsprechend nebenstehendem Bild von oben nach unten nummeriert.

### **Referenzschaltereingänge (8-polige Klemme X3, oben links)**

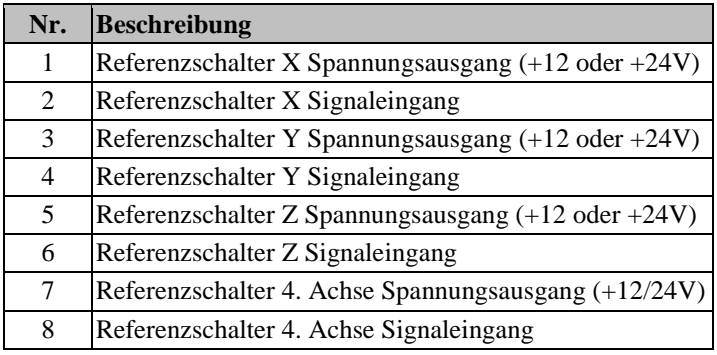

# **Zusatzfunktionen (6-polige Klemme X2, oben rechts)**

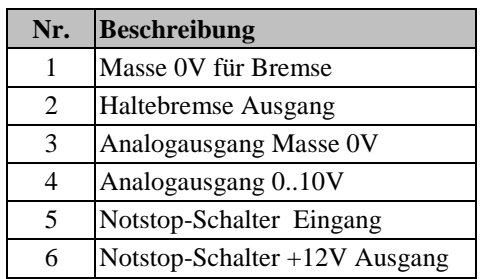

# **Relaisausgänge**

#### **(6-polige Klemme X4, unten links)**

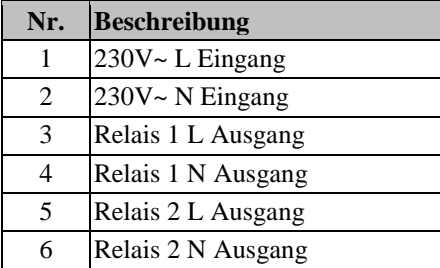

# **Spannungsversorgung**

### **(2-polige Klemme V, rechts seitlich)**

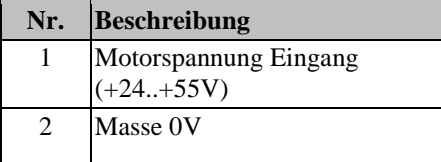

### **Spannungsversorgung (5-polige Klemme X1, unten rechts)**

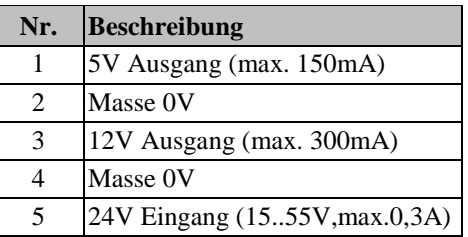

# **Motoranschlüsse**

#### **(4-polige Klemmen M1 bis M3, rechts seitlich)**

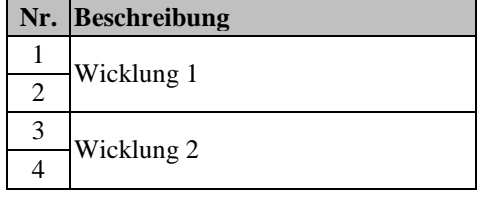

#### **Montage**

Die Endstufe ist zu Montage auf einer 35mm DIN-Schiene ("Hutschiene") in einem Gehäuse vorgesehen. **Schützen Sie das Gerät unbedingt vor herumfliegenden Spänen, Staub und Kühlwasser**. Bei Schäden durch Metallspäne oder Feuchtigkeit erlischt die Gewährleistung. Hängen Sie die Steuerung mit den Motoranschlüssen nach oben in der Schiene ein, und drücken Sie dann den Kühlkörper fest auf die Schiene, bis er einrastet. Alternativ dazu kann die Befestigung auch von der Rückseite mit selbstschneidenden Blechschrauben B3,5x10 oder Abstandsbolzen auf einer Montageplatte erfolgen. In diesem Fall muss der Clip für die DIN-Schiene entfernt werden. Achtung – verwenden Sie zum anschrauben des Clips auf keinen Fall eine längere Schraube als die mitgelieferte (M4x16). Sie könnten sonst die von innen auf den Kühlkörper montierten Leistungsbauteile beschädigen.

Da die Endstufe im Betrieb je nach Motorstrom mehr oder weniger heiss wird, sind beim Einbau folgende Regeln zu beachten:

- Es ist auf eine freie Luftzirkulationsmöglichkeit zu achten. Der Abstand zu anderen Geräten, Gehäusewand, Kabelkanäle usw. sollte nach allen Seiten min. 2cm betragen.
- Der Kühlkörper sollte nach Möglichkeit vertikal, also mit senkrecht stehenden Rippen, montiert werden.
- Bei Motorströmen bis maximal 3 x 4,2A ist die natürliche Konvektion ausreichend, d.h. es kann auf einen Lüfter verzichtet werden, wenn die Luftzirkulation nicht durch ein zu kleines Gehäuse behindert wird.
- Bei Motorströmen ab 3 x 5A bzw. >13A in Summe ist eine unterstützte Kühlung mit Lüfter ratsam. Hierzu kann z.B. Ein kleiner Prozessorlüfter für PCs verwendet werden. Für die Spannungsversorgung des Lüfters ist ein 12V-Anschluss vorhanden (X1 Klemme 2+3), der bis zu 300mA liefern kann.

Eine Überhitzung kann nicht zur Zerstörung der Steuerung führen, weil eine integrierte Übertemperatursicherung den Motorstrom bei Überschreiten der Maximaltemperatur abschaltet. Trotzdem ist es ratsam, die Endstufe nicht dauerhaft an der oberen Temperaturgrenze zu betreiben, weil dies die Lebensdauer herabsetzt.

#### <span id="page-3-0"></span>**Netzteilanschluss**

Die Versorgungsspannung muss zwischen 24 und 55V liegen. Für die meisten Anwendungen ist ein Schaltnetzteil mit 48V ideal, weil diese Netzteile klein, leicht, relativ preisgünstig und leicht anzuschließen sind. Sie sind außerdem überlastsicher und haben in der Regel Einschaltstrombegrenzung und Netzfilter bereits integriert.

Es ist jedoch nicht unbedingt ein stabilisiertes Netzteil nötig, ein ungeregeltes Netzteil bestehend aus Trafo, Gleichrichter und Sieb-Elko ist ebenfalls geeignet. Beachten sie aber, dass der Spannungbereich auch bei Netzund Lastschwankungen (i.d.R.  $\pm 10\%$ ) eingehalten werden muss. Achten Sie auch auf eine geeignete Absicherung. Gegebenenfalls sind eine Einschaltstrombegrenzung und ein Entstörfilter nötig.

Der maximale Strom, mit dem das Netzteil belastet wird, liegt bei ca. 2/3 des Motorstroms. Die Dauerbelastbastung ist bei den meisten Anwendungen aber geringer. Für den Betrieb von 3 Motoren mit je 4A ist z.B. ein Netzteil mit 3 x 4A x 2/3 = 8A Spitzenstrom und etwa 5A Dauerbelastbarkeit ausreichend. Ein Elektrolytkondensator mit etwa 4700μF am Netzteilausgang ist zu empfehlen, um Spannungsschwankungen durch schnelle Belastungswechsel klein zu halten.

Schliessen Sie den Pluspol des Netzteils an die Klemme "V" Anschluss 1 (seitlich, Aufschrift +24..55V) und den Minuspol an den Anschluss 2 (Aufschrift GND) an. **Achtung, falsche Polung kann die Endstufe beschädigen**, insbesondere wenn das Netzteil keine flinke Sicherung oder Strombegrenzung besitzt. **Stecken Sie den Versorgungsanschluss niemals unter Last an oder ab**. **Schalten Sie die Sekundärseite des Netzteils (Gleichspannung) nicht mit Schaltern** oder Sicherungen. Der entstehende Lichtbogen kann zu Schäden führen. Schalten Sie das Netzteil nur primärseitig (Netz-Wechselspannung) an und aus. Auch die Absicherung sollte primärseitig erfolgen. Beachten Sie bitte, dass der negative Anschluss (Power Ground) mit dem Kühlkörper und damit automatisch mit dem Gehäuse (Potentialerde) verbunden ist.

Für die meisten Anwendungen kann das Netzteil, das die Motorspannung liefert, auch für die Versorgung des PC-Interface (Klemme X1) verwendet werden. Schließen Sie den Pluspol an X1 Anschluss 5 und den Minuspol an Anschluss 4 an. Nur wenn Sie induktive Näherungsschalter mit 24V einsetzen, und die Motorversorgungsspannung höher als 24V ist, wird ein extra 24V-Netzteil benötigt. Details entnehmen Sie bitte dem Kapitel "Endschalter".

#### **Motoranschluss**

Bei Verwendung von vorgefertigten Kabeln für Schrittmotoren von Benezan Electronics ist der Anschluss der Motoren sehr einfach. Schließen Sie die mit 1..4 durchnummerierten Adern der Reihe nach an die Klemmen M1, M2 oder M3 an. Stecken Sie den Kabelschuh des Schirmanschlusses auf den Flachstecker neben der Klemme. Stecken Sie den XLR-Stecker des Motors in die Kupplung auf der anderen Seite des Kabels – fertig.

Bei Motoren anderer Hersteller müssen Sie das entsprechende Datenblatt zu Rate ziehen, um die Aderfarben der Spulenanschlüsse zu identifizieren. Bei Motoren mit 4 Anschlüssen können Sie auch einen Durchgangsprüfer verwenden. Verbundene Anschlüsse gehören zur selben Spule. Schließen Sie die Anschlüsse einer Spule an die Anschlüsse 1 und 2 der Klemme, die Anschlüsse der anderen Spule an 3 und 4. Vertauschen der Spulen oder der Anschlüsse der selben Spule untereinander ändert nur die Drehrichtung, beeinflusst die Funktion jedoch nicht. Nur bei überkreuzten Anschlüssen (z.B. eine Spule an 1-3 oder 1-4) funktioniert der Motor nicht.

#### **Einstellungen und Anzeigen**

Die Triple-BEAST Steuerung besitzt auf der linken Seite zehn sogenannte Piano-Schalter, um die Betriebsart der Endstufen und den Phasenstrom der Motoren auszuwählen. Ein gedrückter Schalter ist eingeschaltet  $(1 = ON)$ , im Bild nach links), in der oberen Position (im Bild nach rechts) ist er ausgeschaltet ( $0 =$ OFF).

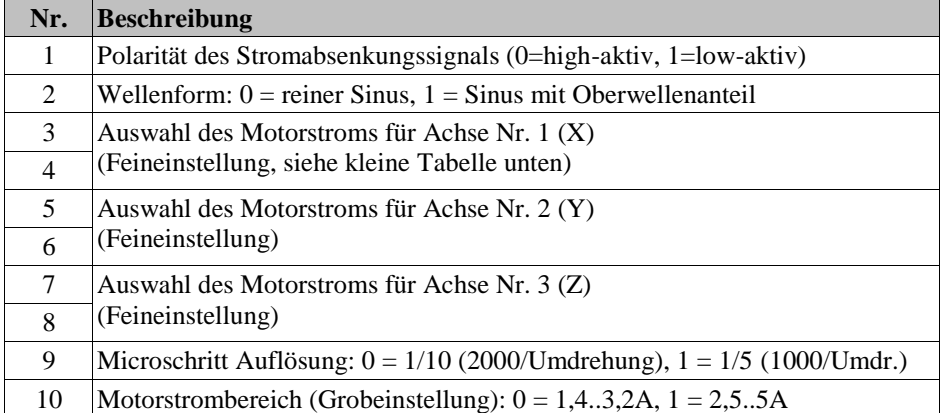

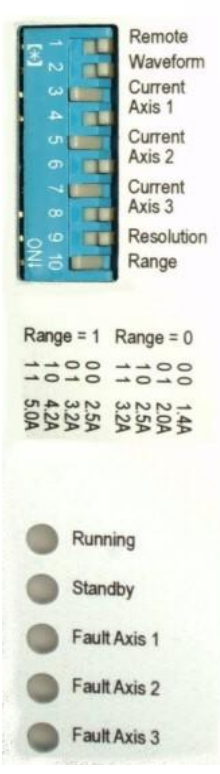

Schalter Nr. 10 dient der groben Auswahl des Motorstrombereichs für alle Achsen gleichzeitig. Ein gleichzeitiger Betrieb von sehr kleinen und sehr großen Motoren ist somit nicht möglich. Je nach gewähltem Bereich kann dann die Feineinstellung für jeden Motor getrennt mit den Schaltern 2..8 vorgenommen werden.

Mit Schalter Nr. 2 kann die Wellenform des Motorstroms angepasst werden. Einige Motortypen haben keine exakte Sinuskurve sondern eine leicht in Richtung Dreiecksform verzerrte Wellenform. Die optimale Wellenform kann experimentell ermittelt werden, und führt zu einer Reduzierung der Vibrationen in bestimmten Drehzahlbereichen.

Mit Schalter Nr. 9 wird die Auflösung ausgewählt. In Normalstellung beträgt diese 1/10 Microschritt (entspricht 2000 Schritte/Umdrehung beim Standardmotor mit 200 Vollschritten/Umdrehung). Bei gedrücktem Schalter wird auf 1/5-Microschritt umgeschaltet (entspricht 1000 Schritte/Umdrehung).

Während andere Schrittmotorendstufen oft eine verwirrend große Zahl von möglichen Auflösungen anbieten, ist dies beim Triple-BEAST nicht erforderlich. Höhere Auflösungen werden in der Regel nur dazu verwendet, störendes Ruckeln durch einzelne Schritte zu verringern, während die Schrittweite dann in keinem sinnvollen Verhältnis zur Genauigkeit der Mechanik steht, im Grunde nutzlos ist und nur die erforderliche Taktfrequenz unnötig erhöht. Die Triple-BEAST-Endstufe

braucht dagegen keine feinere Unterteilung der Schritte, denn sie fährt auch mit nur 1/5 oder 1/10-Microschritt angenehm leise. Es sind keine einzelnen Schritte spürbar, weil der Motor mit einer kontinuierlichen Sinuswelle anstatt einer Treppenfunktion angesteuert wird.

#### **Status LEDs**

Die Statusanzeigen der Endstufen befinden sich auf der linken Seite (siehe Bild unten). Die verschiedenen Farben oder Kombinationen daraus zeigen folgende Betriebszustände an:

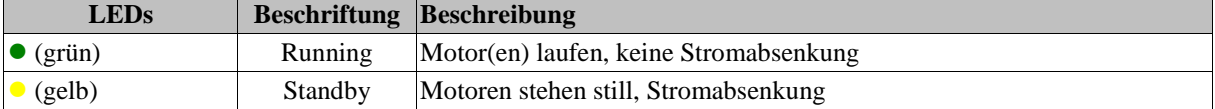

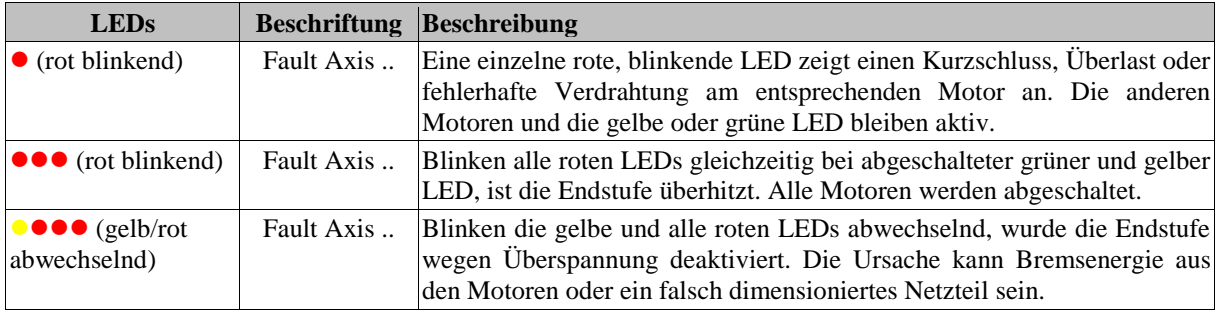

Links unterhalb der Mitte des Gehäuses, zwischen der RJ45-Buchse für die 4. Achse und den Relais befindet sich eine Stiftleiste mit fünf Kontakten und zwei Jumpern. Diese sind von rechts nach links mit Nr. 12 bis 16 nummeriert und werden weiter unten beschrieben.

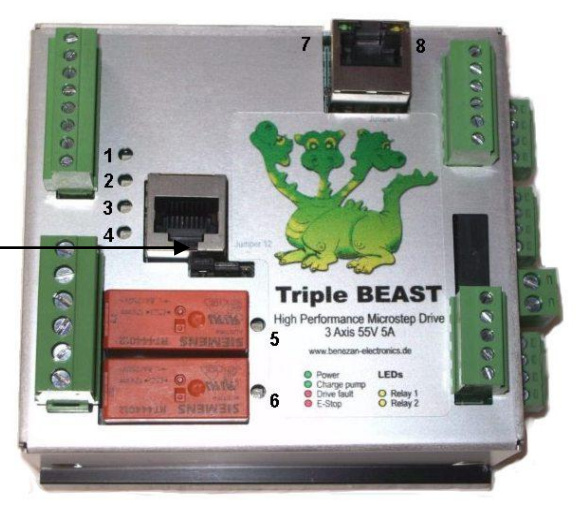

Die LEDs auf der Oberseite zeigen den Zustand des PC-Interface an.

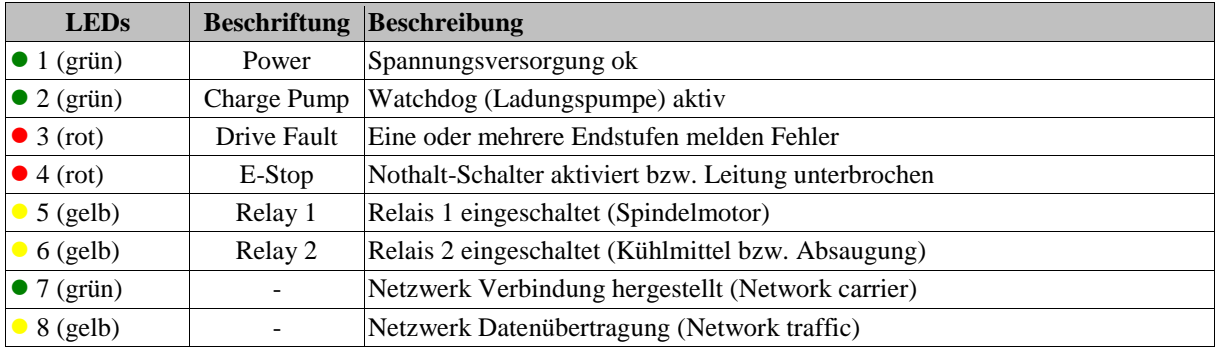

#### **PC / Netzwerk-Anschluss**

Die Datenübertragung von der PC-Software zum Triple BEAST erfolgt über eine eine Ethernet-Netzwerkverbindung (IEEE802.3 10BASE-T). Der Anschluss kann mit Standard Patchkabeln an der RJ45- Buchse "N" erfolgen. Bitte beachten Sie, dass die andere RJ45-Buchse "A4" (ohne LEDs, siehe Bild Seite 4) keinen Netzwerkanschluss darstellen sind, sondern für die Schritt/Richtungssignale der externen 4. Achse vorgesehen sind.

Im Gegensatz zu ähnlichen Produkten von Mitbewerbern (z.B. Smoothstepper oder Eding-CNC) muss keine exklusive Schnittstelle am PC reserviert werden, sondern es kann die Infrastruktur eines bestehenden Netzwerks mit Switches genutzt werden. Es müssen auch keine IP-Adressen geändert oder sonstwie in die Systemsteuerung von Windows eingegriffen werden. Die Beamicon2-Software erkennt das Triple BEAST automatisch, auch wenn es "irgendwo" im Netzwerk angeschlossen ist. Um einen zuverlässigen Betrieb zu gewährleisten, müssen aber folgende Regeln beachtet werden:

- Das Triple BEAST muss entweder direkt am PC oder am ersten Switch nach dem PC angeschlossen sein. Ein weiterer Switch darf nur dann zusätzlich eingefügt werden, wenn am zweiten Switch ausschließlich Geräte der Maschine angeschlossen sind, z.B. innerhalb des Schaltschranks der Maschine. Alle nicht an der Maschinensteuerung beteiligten Geräte (Internetrouter, Drucker, NAS usw.) müssen am ersten Switch oder an weiteren Switches hinter dem ersten angeschlossen werden.
- Die Übertragungsgeschwindigkeit zwischen PC und erstem Switch muss höher sein als die max. Datenrate von evtl. vorhandenen Internet-Routern (DSL-Modem usw.). Für Heimnetze mit wenigen PCs wird 100MBit, für größere Netze Gigabit-Ethernet empfohlen.
- Da kein TCP/IP sondern ein eigenes Protokoll verwendet wird, kann dies von Routern, externen Firewalls, Proxys usw. nicht weitergeleitet werden. Zwischen Steuerungs-PC und CNC-Pod dürfen deshalb ausschließlich sog. "unmanaged Switches" zum Einsatz kommen.
- Switches müssen Fast-Forward und Store-and-Forward unterstützen (praktisch alle modernen Switches erfüllen dieses Kriterium).
- Hubs sind zu Testzwecken (Mithören mit Diagnosetools an Taps) auch erlaubt, werden jedoch nicht empfohlen.
- Der Datenverkehr der Maschinensteuerung darf nicht über langsame (DSL-Modem) oder unzuverlässige (drahtlose) Verbindungen (WLAN) geleitet werden. Alle Wireless-Interfaces werden deshalb absichtlich ausgeblendet.

Falls das Triple BEAST direkt am PC angeschlossen ist, und die PC-Schnittstelle kein automatisches Crossover unterstützt, muss ein Crossover-Kabel verwendet werden (meist mit rotem Stecker oder "X" gekennzeichnet). Die Netzwerkschnittstelle ist galvanisch vom PC getrennt. Power-over-Ethernet (PoE) wird nicht unterstützt.

#### **Referenzschaltereingänge**

Es können bis zu 4 Schalter oder induktive Sensoren angeschlossen werden. Falls die 4. Achse nicht verwendet wird oder keinen Referenzschalter benötigt, kann hier z.B. auch ein Werkzeuglängentaster angeschlossen werden.

Es können mechanische Schalter oder induktive Näherungsschalter vom PNP-Typ verwendet werden. Mit den Jumpern 12-13 bzw. 13-14 kann die Versorgungsspannung für die Schalter ausgewählt werden (siehe Bild auf Seite 6).

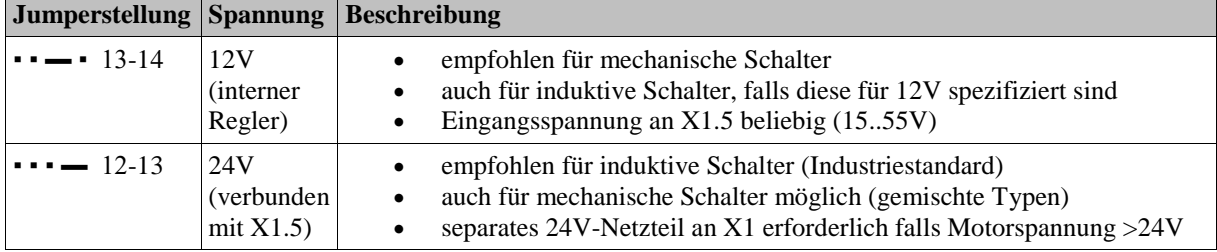

Induktive Näherungsschalter oder andere Sensoren sollten wie folgt angeschlossen werden: braun (+24V) an Klemme 1, 3, 5 oder 7, blau an den Masseanschluss des Netzteils, schwarz (Signal) an Klemme 2, 4, 6 oder 8.

Die Eingänge sind high-aktiv, d.h. das Signal ist logisch 1, wenn der angeschlossene Schalter geschlossen ist, bzw. der eine Spannung >8V am Eingang ansteht. Das Signal ist logisch 0, wenn der Eingang spannungsfrei oder der Schalter geöffnet ist. Bei Bedarf können alle Eingangssignale in der Software invertiert werden.

Die Schaltereingänge besitzen Schmitt-Triggerfunktion und sind mit einem Tiefpassfilter entstört, so dass in der Regel auch bei nicht abgeschirmten Leitungen keine Störungen zu befürchten sind. Die Eingänge sind überspannungstolerant bis +80V. Bitte beachten Sie, dass die Schaltereingänge nicht für schnelle Signale (>1kHz) mit 5V-Pegel geeignet sind, beispielsweise TTL-Encodersignale.

Falls für Zusatzfunktionen mehr als vier Eingänge benötigt werden, kann ein zusätzliches IO-Erweiterungsmodul installiert werden.

#### **Nothalt**

Das Triple BEAST besitzt mehrere voneinander unabhängige Funktionen, die dazu dienen, die Maschine bei Problemen anzuhalten:

- 1. An den Klemmen X2.5 und X2.6 muss ein Nothalt-Taster (Pilz-/Paniktaster) angeschlossen werden. Wird der Kontakt geöffnet, dann werden die Relais 1 und 2 zwangsweise abgeschaltet. Ein Taster-Nothalt wird durch die rechte LED (rot, LED4) angezeigt. Zusätzlich wird ein Notstop an den PC gemeldet
- 2. Meldet der Statusausgang einer oder mehrerer Endstufen einen Fehler oder wird die Leitung des Schritt/Richtungssignals unterbrochen, wird ein Fehler-Signal (Drive-Fault) an den PC gemeldet. Der Endstufenfehler wird durch die zweite LED von rechts (rot, LED3) signalisiert.
- 3. Im Falle fehlender oder zu geringer Versorgungsspannung wird ein Notstop-Signal an den PC gemeldet, damit die Software nicht unkontrolliert weiterfährt.
- 4. Relaisausgänge und Schrittsignale werden nur freigegeben, wenn eine gültige Verbindung mit der PC-Software besteht, und diese regelmäßig Bereit-Meldungen schickt. Bei Unterbrechung der Verbindung werden nach einigen Sekunden sicherheitshalber alle Ausgänge deaktiviert.

#### **Drehzahlsteuerung (Analogausgang)**

Um die Drehzahl für einen Frequenzumrichter vorgeben zu können, besitzt das Triple BEAST einen Analogausgang 0..10V. Es wird eine Spannung proportional zum Tastverhältnis des PWM-Signals ausgegeben. Dabei entspricht 0% (low) einer Spannung von 0V, 10% entspricht 1V, 20% 2V usw. bis 100% und 10V. Die Frequenz des PWM-Signals sollte mindestens 1kHz betragen, damit die Welligkeit des Analogsignals nicht zu groß ist.

Der Analogausgang ist nicht galvanisch getrennt, sondern auf die Netzteilmasse bezogen. Dies ist jedoch bei allen modernen Frequenzumrichtern kein Problem, weil sie einen isolierten Drehzahleingang besitzen. Vorsicht ist bei alten Thyristorstellern geboten, deren Drehzahleingang teilweise Verbindung mit der Netzspannung haben. Diese dürfen nicht verwendet werden. Bitte informieren Sie sich im Zweifelsfall im Datenblatt des Frequenzumrichters bzw. Drehzahlreglers.

Bitte beachten Sie, dass ein Frequenzumrichter nicht ausschließlich mit dem Analogsignal gesteuert werden sollte. Schließen Sie unbedingt zusätzlich den digitalen Start/Stop-Eingang an eines der Relais an. Es kann sonst sein, dass der Motor bei 0V nicht ganz still steht, oder bei Störungen unerwartet losläuft. Beachten Sie, dass eine gemischte Verwendung von Netzspannung (230V~) und Kleinspannung ( $\leq$ 24V) an den Relaisausgängen unzulässig ist (siehe Kapitel "Relaisausgänge", oben).

#### **Haltebremse**

Bei der Verwendung von Kugelrollspindeln, leichtgängigen Servomotoren oder sehr schweren Z-Achsen muss eine elektromechanische Haltebremse vorgesehen werden, um zu verhindern, dass die vertikale Achse bei ausgeschaltetem Antrieb von selbst nach unten fährt. Solche Bremsen werden üblicherweise mit 24V betrieben. Sie sind blockiert, wenn keine Spannung anliegt, und geöffnet, wenn die Spannung angeschaltet ist.

Das Triple BEAST besitzt einen Relaisausgang für solch eine Haltebremse. Das Relais wird als normaler Ausgang über die Software angesteuert. Falls keine Bremse benötigt wird, kann das Relais auch für andere Zwecke benutzt werden, z.B. als Start/Stop-Signal für einen Frequenzumrichter. Dies hat den Vorteil, dass das Signal an der gleichen Klemme (X2) anliegt, und die Relaisausgänge 1 und 2 an Klemme X4 dann für andere Verbraucher mit evtl. abweichenden Spannungen frei bleiben.

Der Ausgang besitzt eine integrierte Freilaufdiode und ist zum Schalten von induktiven Lasten geeignet. Die Ausgangsspannung ist immer gleich der Netzteilspannung an Klemme X1.5, d.h. für eine 24V-Bremse muss dann das Board mit einem 24V-Netzteil versorgt werden. Falls die Bremse pneumatisch, hydraulisch oder mit einer anderen Spannung als der Netzteilspannung betätigt werden soll, ist ein externer Schütz bzw. ein Magnetventil nötig.

#### **Anschluss für 4. Achse**

An der RJ45-Buchse auf der Oberseite kann eine externe Endstufe für eine 4. Achse angeschlossen werden. Dies kann ein einzelnes BEAST, ein UHU oder eine Schrittmotorendstufe oder ein Servoregler eines anderen Herstellers sein. Für BEAST oder UHU kann ein einfaches Patchkabel benutzt werden. Beim Anschluss fremder Endstufen gilt folgende Pinbelegung (Nummerierung von links nach rechts im Bild auf Seite 6):

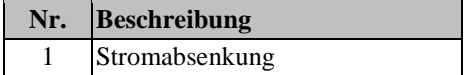

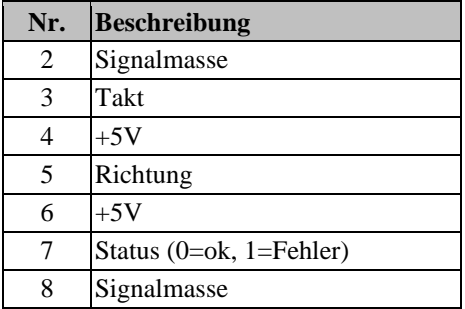

Falls die Endstufe kein Statussignal liefert, muss Pin 7-8 gebrückt werden oder der Jumper 15-16 gesteckt bleiben. Bei BEAST oder UHU mit Statussignal sollte er abgezogen werden.

#### **Externe LEDs**

Zwischen den Klemmen X3 und X4 befindet sich unter dem Gehäusedeckel eine Buchse, an die externe Status-LEDs über ein Flachbandkabel angeschlossen werden können. Dies ist nützlich, wenn das Triple BEAST in einen Schaltschrank eingebaut wird, wo die internen LEDs nicht ohne weiteres sichtbar bzw. zugänglich sind. Eine kleine Platine mit sechs LEDs und Flachbandkabel ist fertig bei Benezan Electronics erhältlich. Die Anleitung zur Demontage des Gehäuses liegt der Platine bei.

## **Konfiguration**

Die Zuordnung der Ein- und Ausgänge erfolgt in der Beamicon2-Software. Lediglich die Auswahl der Versorgungsspannung für die Schaltereingänge und die (De-)Aktivierung der 4. Achse wird mit Jumpern (Steckbrücken) realisiert.

Wenn Jumper 12-13 gesteckt ist, werden die Anschlüsse X3.1, X3.3, X3.5 und X3.7 mit der Versorgungsspannung des Netzteils (X1.5) verbunden. Dies ist dann sinnvoll, wenn dort ein 24V-Netzteil angeschlossen ist, und die als Schalter induktive Näherungsschalter oder ähnliche Industrie-Sensoren mit 24V verwendet werden. Hat das Netzteil eine höhere Spannung als 30V, darf diese Jumperstellung nicht benutzt werden, sonst riskiert man eine Beschädigung der Sensoren.

Mechanische Schalter werden am besten mit 12V aus dem internen Spannungsregler versorgt. In diesem Fall ist der Jumper 13-14 zu stecken. Falls Sie Sensoren verwenden, die bereits mit 12V auskommen, können Sie ebenfalls diese Stellung benutzen.

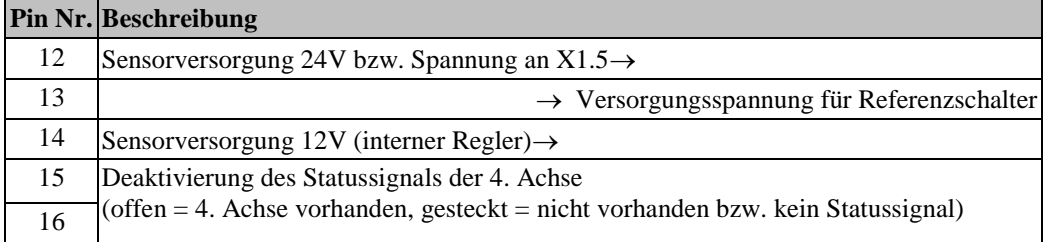

Mit dem Jumper 15-16 kann der Status/Fehlereingang der 4. Achse deaktiviert werden. Dadurch wird vermieden, dass bei unbenutzter RJ45-Buchse ein Drive-Fehler gemeldet wird.

#### **Software-Einstellungen**

Mit Ausnahme der oben beschriebenen Jumper werden alle Einstellungen in der Software vorgenommen. Die Installation und Bedienung der Software sowie die Einstellung der Maschinenparameter ist in den Handbüchern zur Beamicon2-Software ausführlich beschrieben. Deshalb wird hier nur auf die Besonderheiten des Triple BEAST eingegangen. Am einfachsten geht die Konfiguration, wenn Sie beim ersten Start der Software den Standard-Parametersatz "Default NetBob" auswählen. Dann müssen Sie nicht alle Einstellungen neu machen, sondern nur die Abweichungen von den Standardwerten eingeben. Sie können die Standardwerte auch nachträglich laden, in dem Sie im Menü "Datei -> Einstellungen importieren" wählen, und "Standardparameter" anclicken.

Nach dem ersten Start muss das Triple BEAST zunächst verbunden werden. Falls der Hardware-Dialog sich nicht automatisch öffnet, können Sie dies im Menü unter "Konfiguration -> Hardware" tun. Wählen Sie das Modul aus und klicken danach auf "verbinden" und "speichern".

Die Schritt- und Richtungssignale für maximal 4 Achsen sind automatisch den drei Motoren und der RJ45- Buchse zugeordnet. Hierfür müssen keine Einstellungen gemacht werden. Es muss insbesondere keine Impulszeit eingestellt werden, da das Schrittsignal immer 50% Tastverhältnis hat. Eine Umkehr der Bewegungsrichtung ist in den Maschinenparametern (Menü -> Konfiguration -> Maschine) auf der Seite "Achsenparameter" mit der Schaltfläche "Richtung invertiert" möglich.

Für die Zuordnung der Signale wechseln Sie auf die Seite "Ein-/Ausgänge". Folgende Eingangssignale stehen zur Verfügung und können den logischen Signalen (in der Software linke Tabelle) zugeordnet werden:

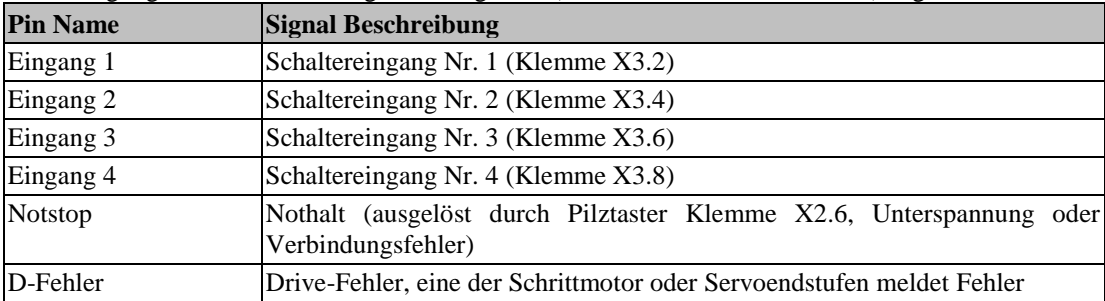

Eingangssignale können bei Bedarf mehrfach verwendet werden. Beispielsweise kann der selbe Schaltereingang gleichzeitig als Referenz- und Limitschalter verwendet werden.

Folgende Ausgangssignale stehen zur Verfügung und können den logischen Signalen (in der Software rechte Tabelle) zugeordnet werden:

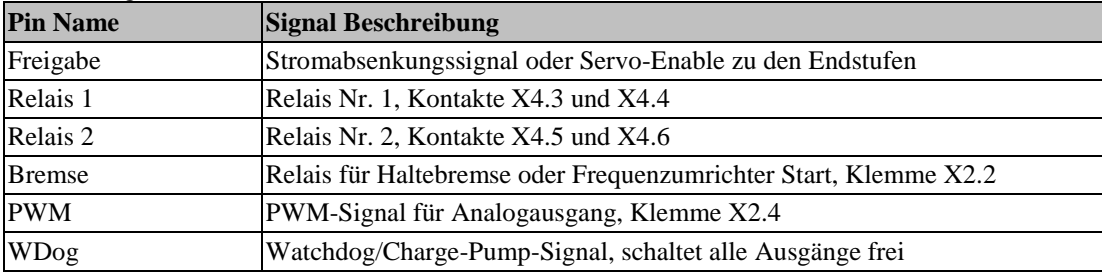

Ausgangssignale könne im Gegensatz zu Eingängen nicht invertiert werden (aktiv low/hi), weil sonst der sichere Aus-Zustand nicht definiert wäre. Für die Funktion aller anderen Ausgänge muss das Ladungspumpen-Signal dem Pin "WDog" zugeordnet sein. Andernfalls sind alle Ausgänge, auch die Schrittsignale, gesperrt.

Bei Verwendung von Schrittmotorendstufen muss das Stromabsenkungssignal auf den Freigabe-Pin gelegt werden. Dieses ist immer aktiv, wenn alle Antriebe still stehen. Bei Verwendung von Servos muss dagegen das Servo-Enable-Signal dem Freigabe-Pin zugeordnet werden. Dieses ist aktiv, wenn die Antriebe fahren.

Die Relais können beliebigen anderen Ausgangssignalen zugeordnet werden. Beispiele:

- Standardbelegung: Relais1 = Spindel vorwärts, Relais  $2 =$  Kühlmittel, Bremse = Haltebremse
- keine Bremse, FU, zus. Sprühkühlung: Relais1 = Kühlmittel, Relais2 = Sprühkühlung, Bremse = Spindel vorwärts
- Spindel mit Rechts/Linkslauf: Relais1 = Spindel vorwärts, Relais2 = Spindel rückwärts

Wenn die Anzahl der zur Verfügung stehenden Ausgänge oder Eingänge für die Anwendung nicht ausreichen, können diese mit einem Erweiterungsmodul vergrößert werden.

### **Inbetriebnahme und Fehlersuche**

Wenn Sie die Steuerung zum ersten mal in Betrieb nehmen, überprüfen Sie bitte vor dem Einschalten nochmals folgende Punkte:

- Stecken alle Klemmenblöcke richtig ausgerichtet in den Steckplätzen?
- Ist die Spannungsversorgung (24 bis 55V=) richtig angeschlossen (Klemme X1 oben **und** Klemme V rechts)?
- Wenn die Versorgungsspannung größer als 30V ist, muss der Jumper JP3 auf Stellung 13-14 gesteckt sein ( $\cdot \cdot$   $\cdot$   $\cdot$  Endschalterversorgung 12V).
- Ist der Nothalt-Schalter angeschlossen? Ausschließlich für Testzwecke darf ersatzweise auch eine Drahtbrücke zwischen Pin 5 und 6 von X2 angeschlossen werden. An einer Maschine ist ein Nothalt-Schalter gesetzlich vorgeschrieben.

Wenn diese Voraussetzungen erfüllt sind, können Sie die Verbindung zum PC herstellen, die Versorgungsspannung einschalten und die Steuersoftware starten. Nach der Aktivierung der Software und erfolgreicher Verbindung im Konfiguration->Hardware-Dialog sollte der Zustand der LED-Leuchten wie folgt sein:

• die beiden grünen LEDs "Power" und "Bereit" müssen leuchten,

- an der Netzwerkbuchse muss die LED "Network Carrier" (grün) leuchten, und die LED "Network traffic" (gelb) gleichmäßg, schnell blinken
- die beiden roten LEDs "Drive Fault" und "E-Stop" müssen aus sein,
- die beiden gelben LEDs Relais 1 und Relais 2 müssen aus sein.

Sollte dies nicht zutreffen, können sie weiter unten im Kapitel "Fehlersuche" nachlesen. Ist alles in Ordnung, können Sie jetzt die Bewegung der Motoren und die Funktion der Relais und Schalter prüfen.

#### **Fehlersuche**

Die nachfolgende Tabelle gibt eine Übersicht über die häufigsten Fehler und die möglichen Ursachen.

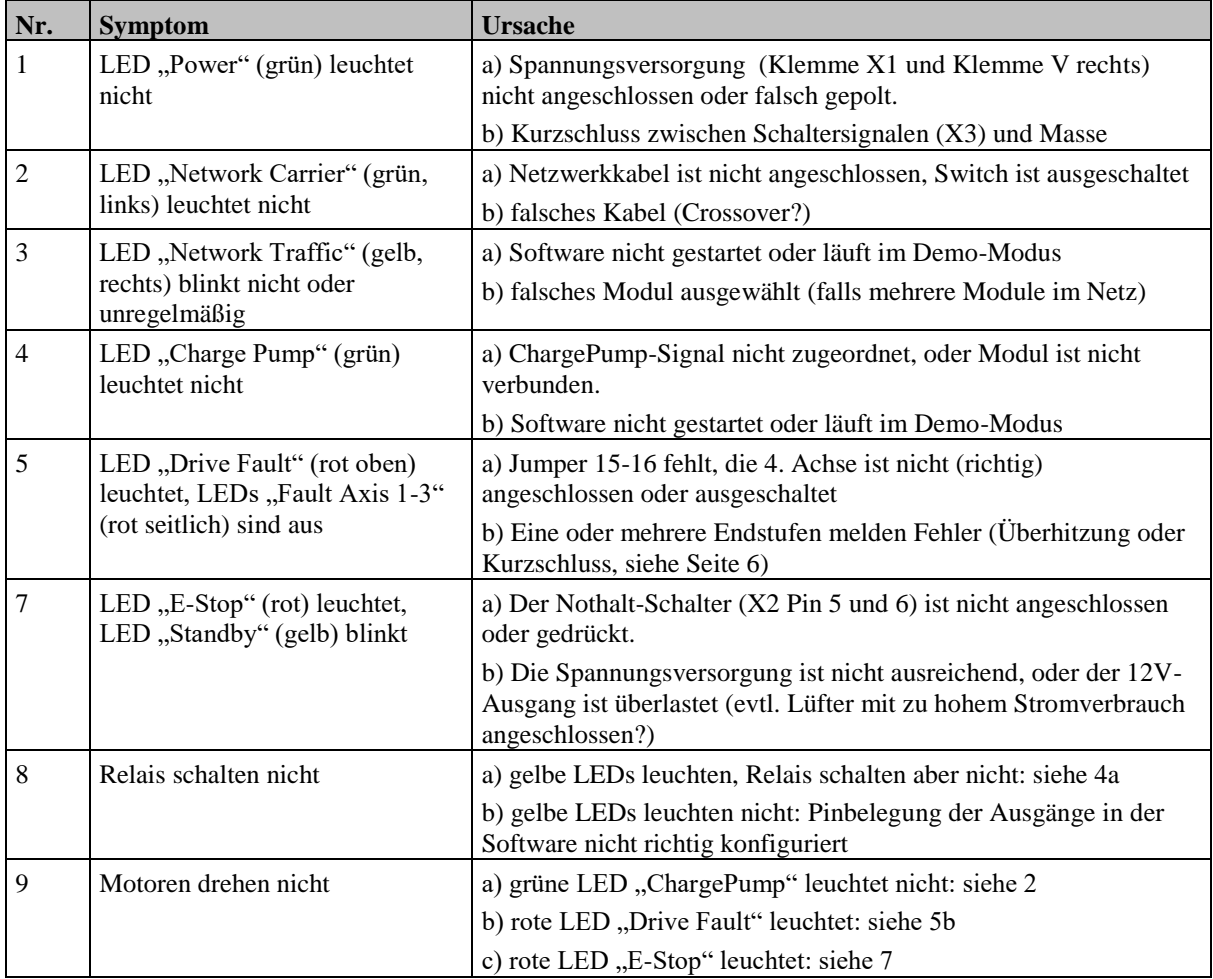

# **Technische Daten**

### **Absolute Grenzwerte**

Folgende Parameter dürfen unter keinen Umständen überschritten werden, um eine Beschädigung des Geräts zu verhindern:

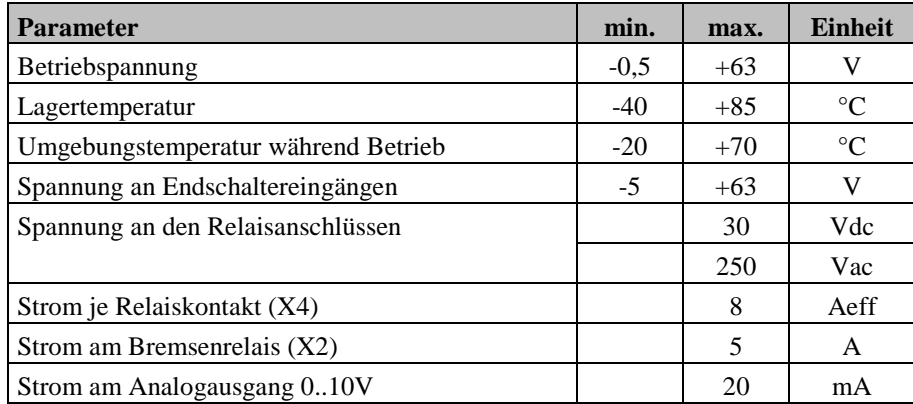

## **Elektrische Anschlußwerte**

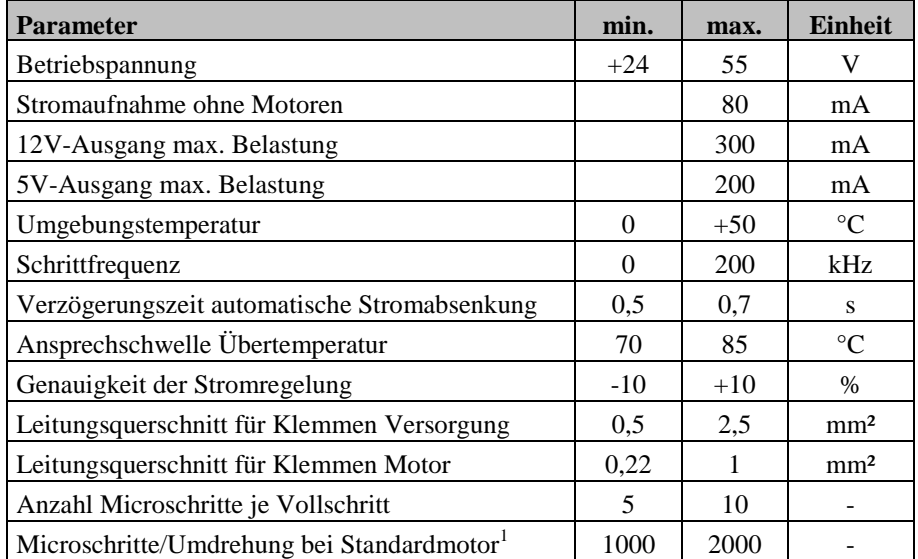

-

<sup>1</sup> Standardmotor: 1,8°/Vollschritt, 200 Vollschritte/Umdrehung